## **Export der Vertretungspläne aus GPUntis mit Info-Stundenplan Modul**

## **untis.ini anpassen**

Wenn Sie über das Untis-Modul "Info-Stundenplan" verfügen, können Sie nach einer kleinen Änderung an der untis.ini-Datei alle Vertretungen in einer Textdatei exportieren, die Sie anschließend zur Anzeige in Ihr Schulportfolio hochladen können.

- Öffnen Sie die Datei untis.ini über den entsprechenden Menüpunkt im Hilfe Menü von Untis.
- Fügen Sie im Abschnitt [InfoDB] den Eintrag expsubst=1 ein und speichern Sie die Datei.

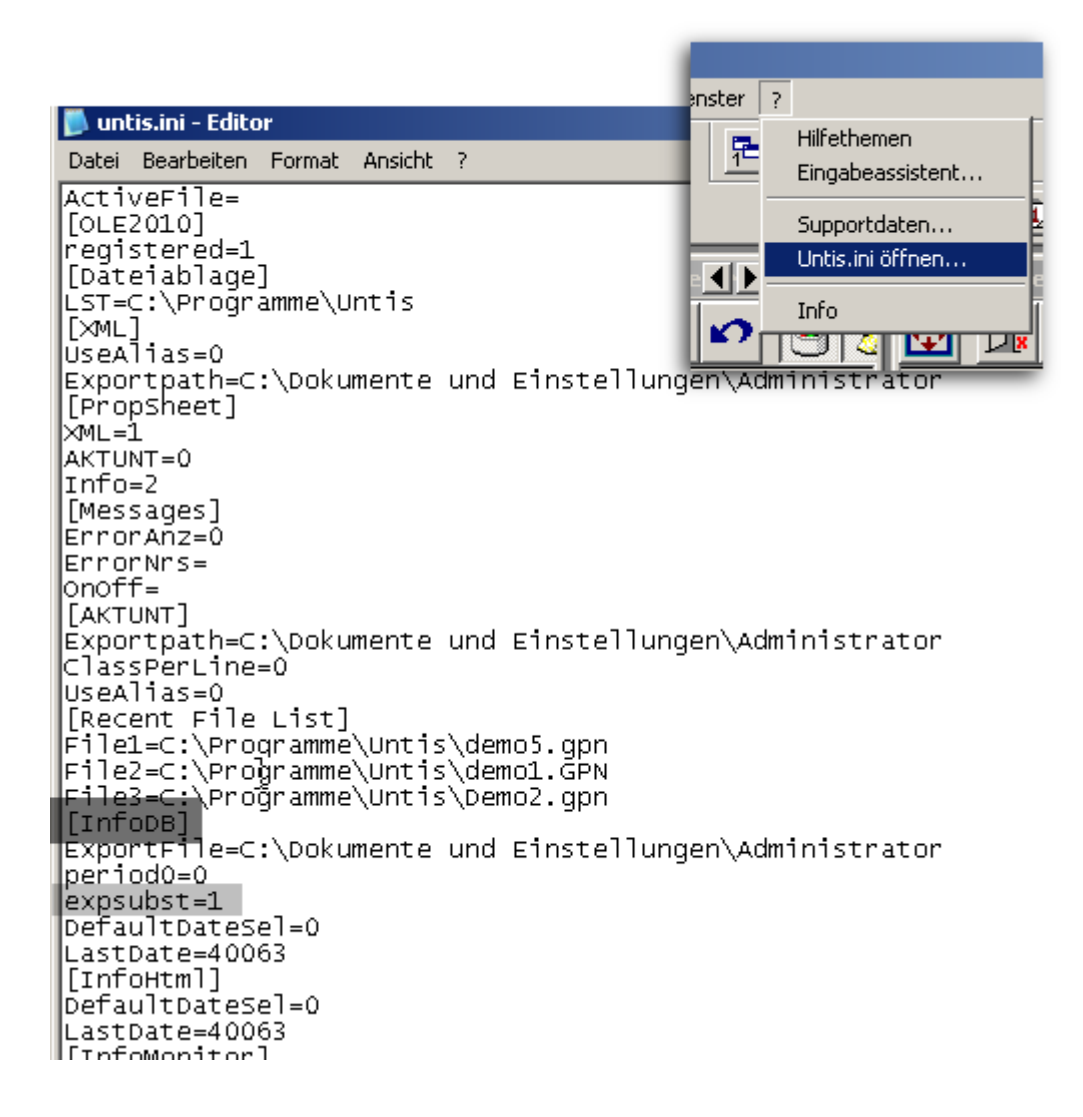

## **Vertretungsplan exportieren**

From: <https://openschulportfolio.de/>- **open | Schulportfolio**

Permanent link: **[https://openschulportfolio.de/erweiterung:untis\\_export\\_infomodul?rev=1274037053](https://openschulportfolio.de/erweiterung:untis_export_infomodul?rev=1274037053)**

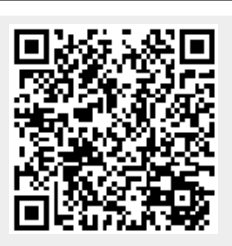

Last update: **12.12.2018 15:54**